# Danalogic Actio Changing the Microphone Filter

The two microphones on the back of your hearing aid are protected by a microphone filter. If you experience any sound deterioration, changing the filters may help.

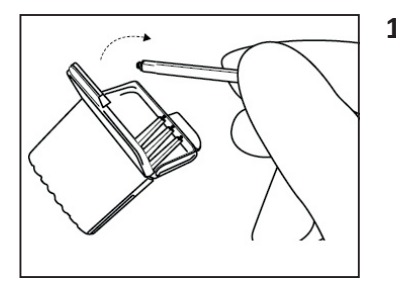

**1. Removing the old microphone filter**  Open the filter case and take out one tool. Each tool has a small hook on one end (the removal tip) and a new microphone filter in the other. Insert the removal tip into the used microphone filter and then pull the tool straight out. It is important to pull it straight and not at an angle.

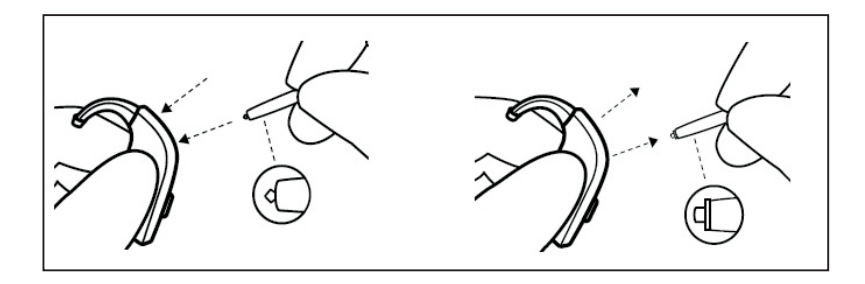

## danalogic GN

The right choice for the NHS

### Danalogic Actio Changing the Microphone Filter (continued)

#### **2. Inserting the new microphone filter**

Insert the other end of the tool into the microphone opening. Gently press the replacement filter straight into the microphone opening until the outer ring is flush with the back of the hearing aid. Finally, pull the tool straight out and your new microphone filter will remain in place.

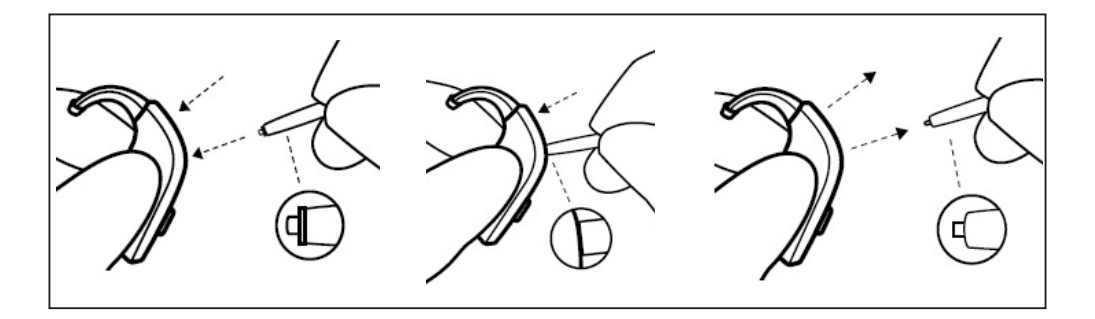

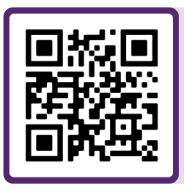

For further support, scan the QR code or visit our patient support portal at: **danalogic.co.uk/patient-portal**

The right choice for the NHS

## danalogic GN

UK 09.44 A 9.2022